# Understanding Adchieve

### **What is Adchieve?**

Adchieve is a premier online marketing automation platform with a dedicated team tailored to the travel industry. It's designed to ensure that travelers receive the most relevant offers tailored to their needs the moment they're searching online, all while maintaining real-time booking information.

**Adchieve's Official Partnership:** As a certified Google Hotel Ads partner, Adchieve has streamlined the integration process for accommodation hosts on the platform. Plus, if needed, we can aid in managing and optimizing your Google Hotel Ads campaigns within your account.

### **Key Offerings of Adchieve:**

- Profitability Dashboard
- Google Hotel Ads integration
- Google Hotel Ads automation
- Google Search Ads automation
- Metasearch platform integration
- Google Search Hygiene Dashboard
- Google Customer Match integration
- Google Vacation Rentals integration
- Google Performance Max automation
- Google Hotel Center Hygiene Dashboard

**O** [Discover more about Adchieve's](https://www.adchieve.com/en/travel-software/) Travel Software

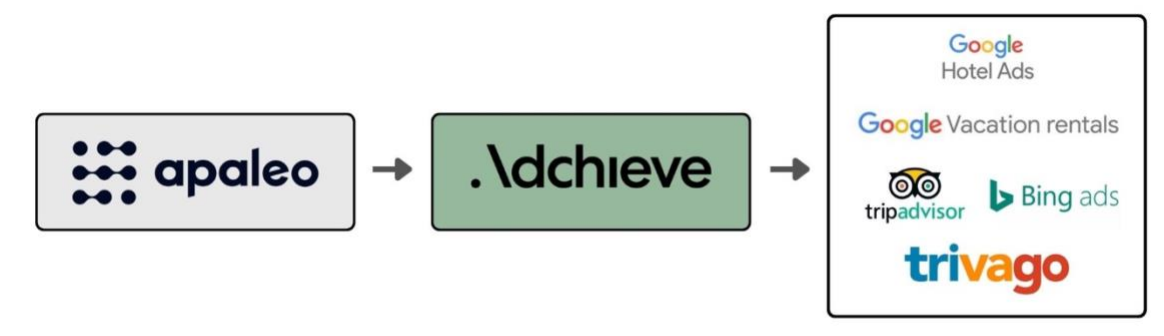

Adchieve enables you to advertise easily and effectively on many platforms

## Integration Essentials

#### **What data is exchanged between Apaleo and Adchieve?**

- Overview of all properties, inclusive of room types and rate plans.
- Availability updates of itineraries.
- **•** Pricing details of itineraries.

# Setting up Adchieve with Apaleo

#### **How to Create an Adchieve Account:**

For a comprehensive overview of Adchieve's solutions and pricing details, feel free to reach out to us directly:  $\oslash$  [Request an Adchieve Demo](https://www.adchieve.com/en/demo-contact/)

#### **Connecting Adchieve to your Apaleo Account:**

- Navigate to the Apaleo store and search for the Adchieve application.
- Select the "Connect to Apaleo" option.
- You'll be rerouted to Adchieve. Here, simply confirm the integration with your Apaleo account.
- Upon confirmation, a dedicated Adchieve consultant will guide you through the remaining onboarding procedures.

#### **How to Disconnect Adchieve:**

If you ever need to sever the integration, visit the "My Store Apps" section within Apaleo. From there, you can effortlessly disconnect Adchieve.

*Wishing you seamless integrations and success in your online marketing endeavors. Welcome aboard!*